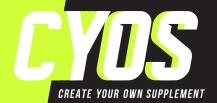

# WHITE LABEL TEMPLATE

- Please supply files as CMYK (not RGB) and set all solid black to: C 20%, M 20%, Y 20%, K 100%.
- Please make sure these sizes are correct for your product.
- · Please make sure your text has been converted to outlines.

### PRINTING GUIDLINES

#### Blue dashed line is the internal margin

Keep all essential text within this internal margin to ensure it doesn't get cut off.

#### Black line (the Illustrator artboard) is the trim area

This is where the finished label will be cut.

### WHAT TO DO NEXT

- 1. Open the template in Illustrator, pick the correct artboard to match your desired label size (the Illustrator file contains 3 artboards) and create your custom design.
- Once you have completed your design; check that you have followed the above rules for artwork specifications and save it as a PDF. Make sure to choose "JPEG compression" in the PDF export options so the resulting file isn't too large.
- 3. Return to your desired White Label product on our site and upload your artwork using the file upload field.
- 4. Relax, while we take care of the rest!

## **NEED HELP WITH YOUR DESIGN?**

If you need help with your design, please don't hesitate to get in touch with us <a href="https://cyos.online/contact">https://cyos.online/contact</a>